## 卒業生にパスワードを発行する簡単な手順

松山市教育研修センター

松山市立学校以外へ進学(現小学校6年生、現中学3年生)する場合は、事前に「ロイロノートでログ イン」用のパスワードを発行しておくことで、卒業後もデータの閲覧ができます。中学校3年生を想定し、 大人数のパスワードを、一斉に発行する方法を紹介します。

1 学校管理者で「管理者ログイン」する。 2 「生徒」を選び、

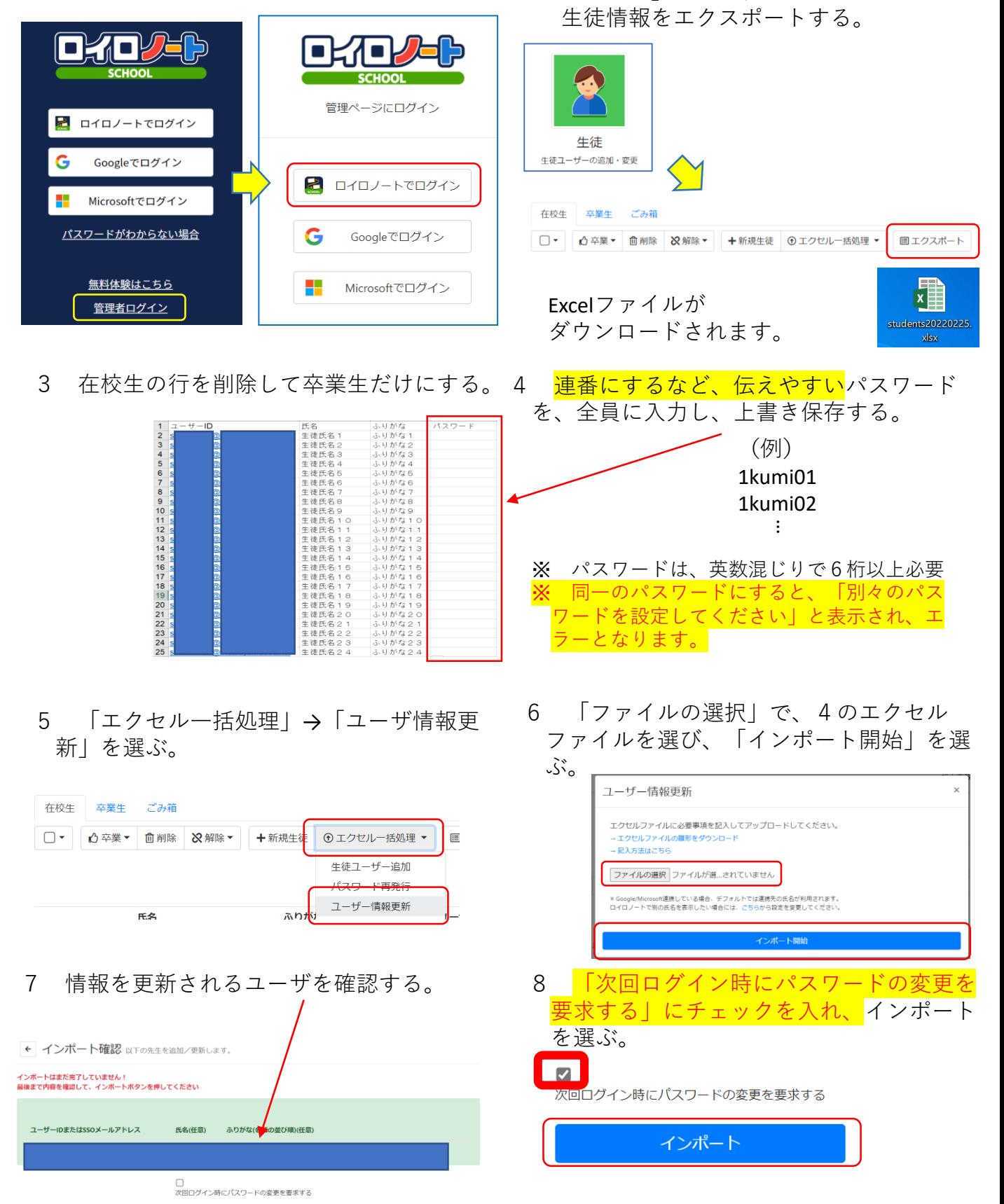

以上で、パスワードの発行は完了です。

## 設定後、生徒がパスワードの変更を行う手順

1 「ロイロノートでログイン」を選ぶ。

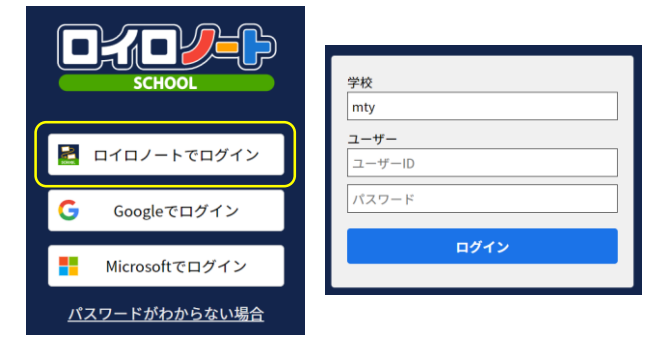

3 パスワードを変更する。

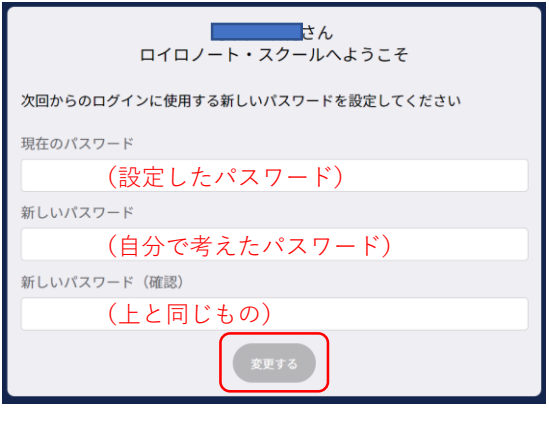

2 学校ID、ユーザID、パスワードを入力し、 ログインを選ぶ。

学校ID:mty○○○

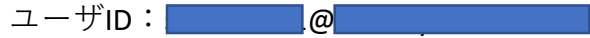

- パスワード:設定したもの
- 4 再読込する。

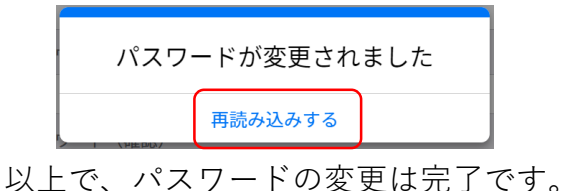

「ロイロノートでログイン」 「Microsoftでログイン」 どちらでもログインできるようになります。 卒業後(4月8日以降)、 Microsoftアカウントが使えなくなっても、 「ロイロノートでログイン」することで、 学習履歴を振り返ることができます。

<参考>

【卒業後もできること】

- ・在学中に作成したノートの閲覧
- ・資料箱のマイフォルダ、授業内共有フォルダの閲覧

【卒業後にできなくなること】

- ・新規クラスへの参加
- ・回答共有された提出箱の他人の提出物の閲覧
- ・資料箱の自治体共有フォルダ、学内共有フォルダの閲覧
- ・閉講した授業での「送る」機能 (卒業生以外のアカウントでも利用できません)